# **Bazy danych**

# **Wykorzystanie funkcji w kwerendach**

*Access, podobnie jak i inne programy użytkowe, posiada gotowy zestaw funkcji: matematyczne, statystyczne, do przekształcania tekstów, itp. Istnieje również możliwość przygotowywania własnych, korzystając możliwości jakie daje programowanie w VisualBasic. W ćwiczeniach posługiwali będziemy się zestawem kilkunastu wbudowanych funkcji, których opis wraz z przykładami znajduje się na końcu lekcji. Nazwy funkcji nie muszą być pisane dużymi literami. Parametry funkcji oddzielone są średnikami.*

## **1. Funkcje tekstu**

**1.1. Utwórz kwerendę, która będzie pokazywała tabelę nazwisko, imię oraz inicjały studentów**

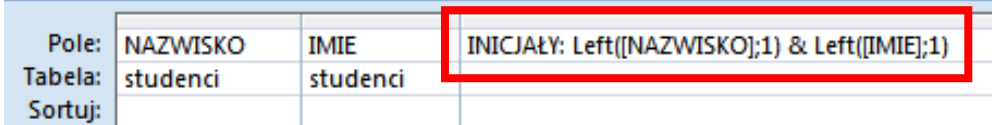

# **LEFT – wycina fragment tekstu z lewej strony**

*w kwerendzie sklejamy ze sobą pierwszą literę nazwiska i pierwszą literę imienia*

# **1.2. Policz ile jest kobiet w tabeli studenci nie korzystając z pola PLEC**

*Wykorzystamy pole IMIE i funkcję RIGHT. Polskie imiona mają tę charakterystyczną cechę (normalne, polskie imiona), że wszystkie kończące się na literę "a" są żeńskie, pozostałe zaś męskie* **RIGHT** – wycina fragment tekstu z prawe **strony**

*Kwerenda grupuje i zlicza wszystkie wystąpienia znaku "a" na końcu imienia. Wynikiem działania kwerendy jest jedna komórka!*

*Jeśli przygotujemy podobną kwerendę, w której policzymy ostatnie litery imienia, ale różne od "a" – otrzymamy poniższą tabelę*

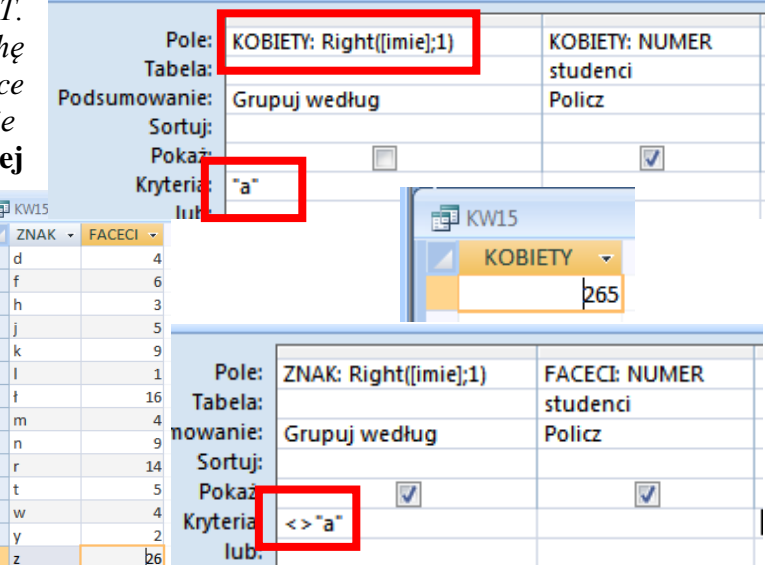

## **1.3. "Oczyść" ulice w tabeli studenci z numerów znajdujących się na końcu napisu INSTR – szuka fragment tekstu w innym tekście**

*Wykorzystamy funkcję INSTR, która szuka jednego tekstu w drugim.* 

*INSTR([ULICA];" ") będzie wyszukiwał pierwszą spację w polu ULICA. Mając daną pozycję pierwszej spacji będziemy mogli wyciąć z lewej strony pierwsze litery za pomocą poznanej funkcji LEFT. Jeden znak mniej, bo obcinamy też ostatnią spację.*

*UWAGA – podczas tworzenia bardziej rozbudowanych funkcji, najlepiej w osobnych kolumnach przeprowadzać obliczenia szczątkowe; gdy one działają, można łączyć w większe fragmenty*

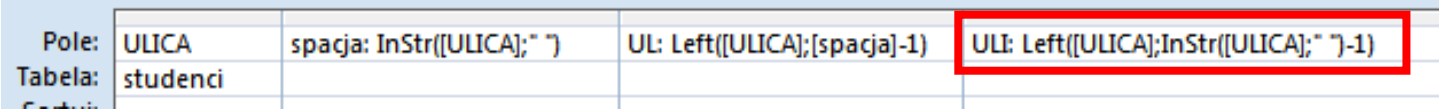

*Kolumna SPACJA - którym znakiem w polu ULICA jest znak spacji Kolumna UL wykorzystano pole obliczeniowe SPACJA do obcięcia nazwy ulicy z lewej strony W kolumnie ULI połączono obie funkcje w jedną całość.* 

*UWAGA - w typowych zastosowaniach nie tworzy się takich połączeń (SPACJA i UL), gdyż kwerenda nie będzie działać po wyłączeniu z wyświetlania pola SPACJA*

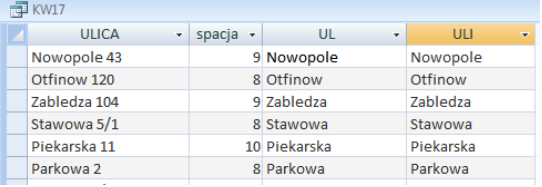

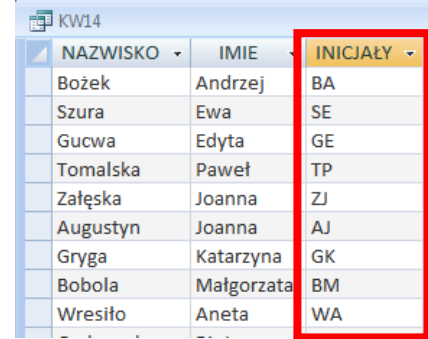

#### **1.4. Przygotuj kwerendę, która będzie kolumnę o nazwie IZWISKO. Napisy w kolumnie mają składać się z pierwszej literę imienia i doklejonych do niej nazwisk bez pierwszej litery. Na przykład z połączenia napisów Wacław i Libront powinien powstać napis "Wibront"**

#### **LEN – ilość liter w napisie**

*Pierwszą literę z imienia wyodrębnimy za pomocą funkcji LEFT. "Resztę" z nazwiska wyodrębnimy za pomocą funkcji RIGHT. Musimy tylko wiedzieć ile liter obciąć z prawej strony, to znaczy jaka jest długość nazwiska mniej jeden. Długość napisu podaje funkcja LEN, LEN("Wacław") => 6. RIGHT("Wacław";LEN("Wacław")-1) => "acław".*

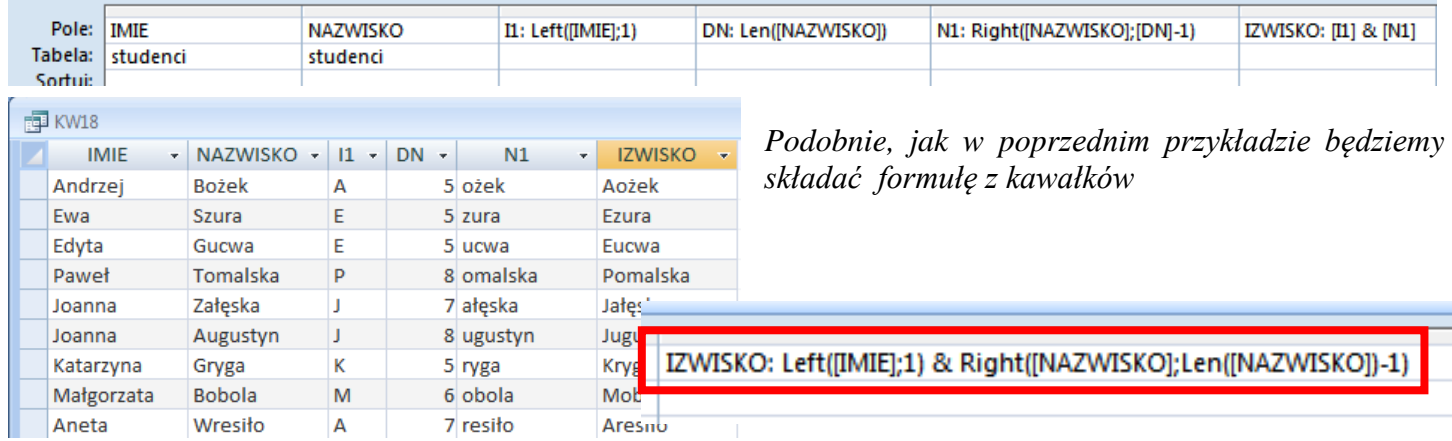

*Ostatecznie, po wstawieniu wszystkich fragmentów w jedną całość, pole IZWISKO będzie miało postać:*  **IZWISKO:LEFT([IMIE];1)&RIGHT([NAZWISKO];LEN([NAZWISKO])-1)**

#### **1.5. Utwórz kwerendę, która policzy ile zakupionych książek w każdym miesiącu**

*Wyodrębnimy z pola DATA miesiąc, a następnie pogrupujemy i policzymy ilość wystąpień.*

#### **MID – wycina fragment tekstu**

*MID("Ala ma kota";5;2) => "ma" - wycinamy od piątego znaku dwa znaki.*  **STR – zamienia liczbę lub datę na tekst** *STR(#1998-12-23#) => "1998-12-23"*

*UWAGA -w poprzednich wersjach programu funkcja MID potrafiła wycinać tylko z napisów, i dlatego data lub liczba musiała być przekonwertowana do postaci tekstowej za pomocą funkcji STR. Nowe wersje programu robią to automatycznie.*

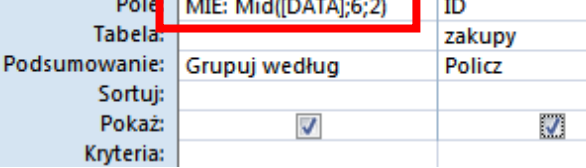

*dawniej STR(#1998-12-23#) => "1998-12-23", oraz MID(STR(#1998-12-23#);6;2) => 12 teraz MID(#1998-12-23#;6;2) => 12 dawniej STR(12,3) => "12,3" oraz RIGHT(STR(12,3);1) => "3" teraz RIGHT(12,3;1) => "3"*

#### **1.6. Utwórz kwerendę, która rozdzieli cenę książki na złote i grosze**

*Funkcja powinna wyszukiwać przecinek w cenie i obcinać raz z lewej (złote) raz z prawej (grosze)*

*Funkcja powinna być tak skonstruowana, by podawać poprawne wyniki, gdy brak groszy (brak przecinka)*

*UWAGA – w nowej wersji programu funkcje mają nieco odmienne działanie, dlatego zamiast funkcji tekstowych użyjemy funkcji matematycznej FIX*

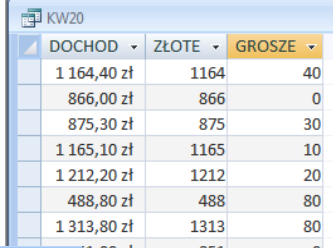

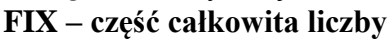

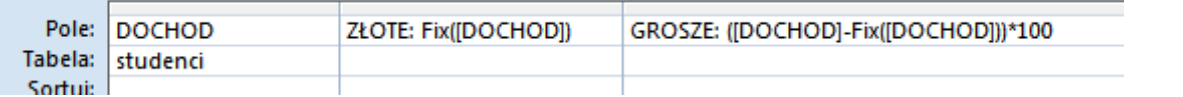

*Grosze to reszta z dochodu pomniejszonego o jego część całkowitą – pomnożone przez 100*

#### **1.7. Utwórz kwerendę, która z daty w postaci RRRR-MM-DD utworzy datę DD.MM.RRRR**

*Wiemy, na których miejscach znajdują się lata, dni i miesiące, dlatego w prosty sposób je wyodrębnimy i skleimy ponownie w odwrotnej kolejności*

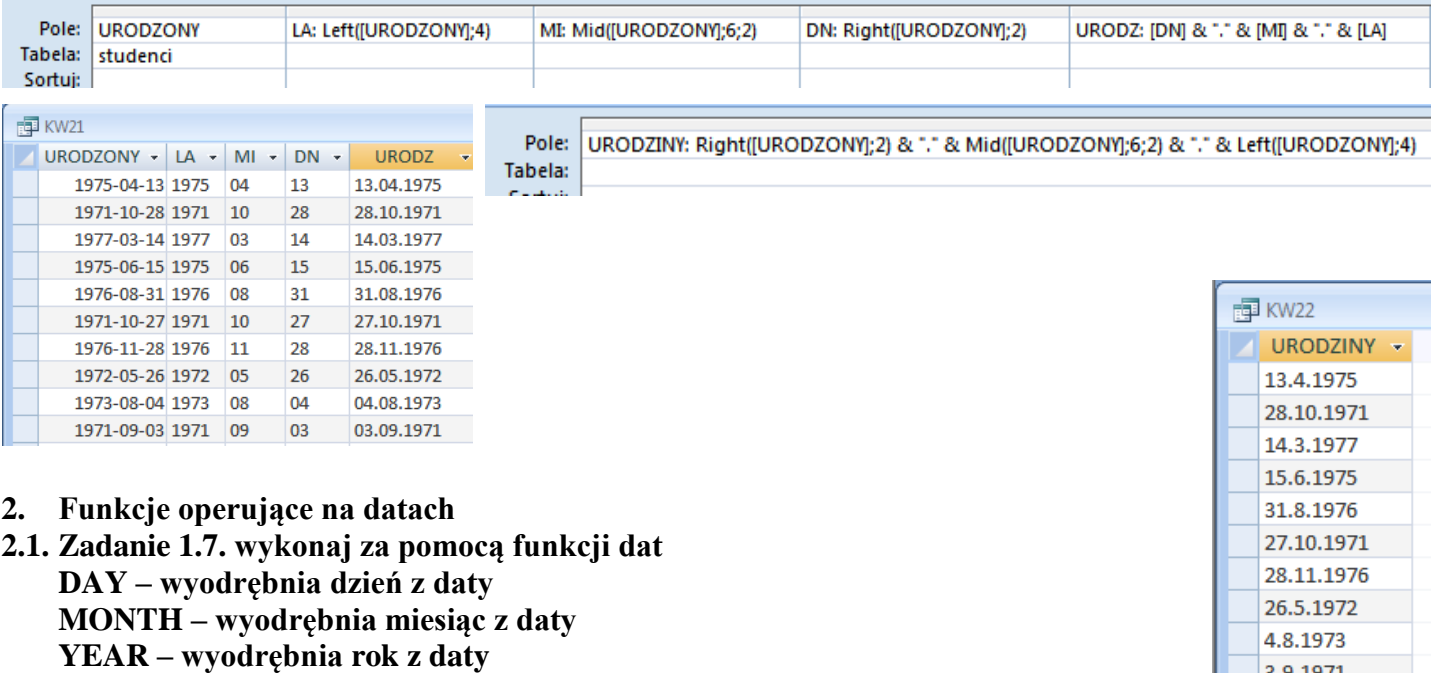

,,,,,,,,,

3.9.1971

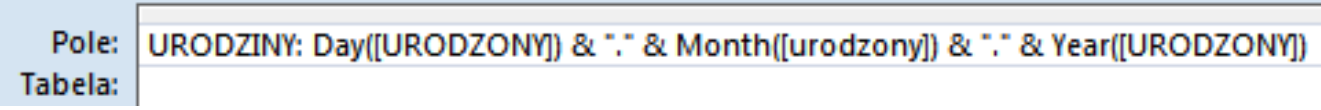

Zwróć uwagę na różnice w tabeli wynikowej: funkcje daty "obcinają" zera

#### **2.2. Utwórz kwerendę, która policzy ile osób urodziło się w każdym dniu tygodnia WEEKDAY – podaje numer dnia tygodnia**

Por

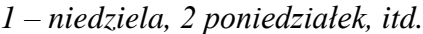

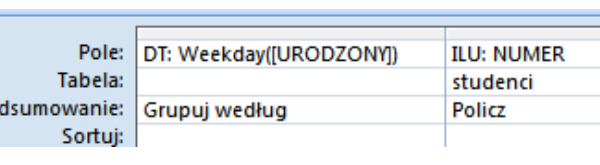

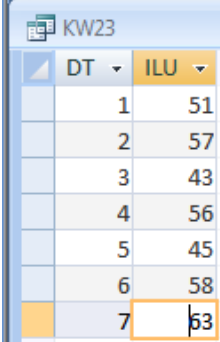

### **2.3. Utwórz kwerendę, która policzy ile dni żyła każda osoba do dzisiaj DATE – podaje aktualną datę**

*Podobnie jak na arkuszu kalkulacyjnym wystarczy od aktualnej daty odjąć datę urodzenia. Funkcja DATE() podaje aktualną datę.*

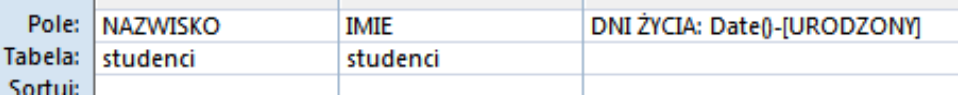

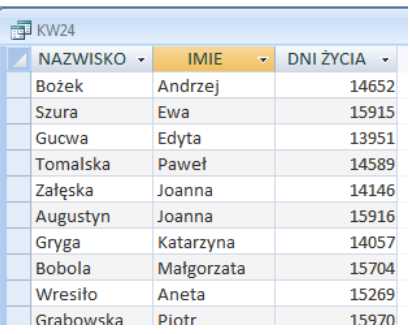

#### **2.4. Do kwerendy z poprzedniego zadania dodaj zapytanie o rok urodzenia studenta**

*Zapytanie o rok urodzenia łączymy z funkcją wyodrębniającą rok z daty urodzenia*

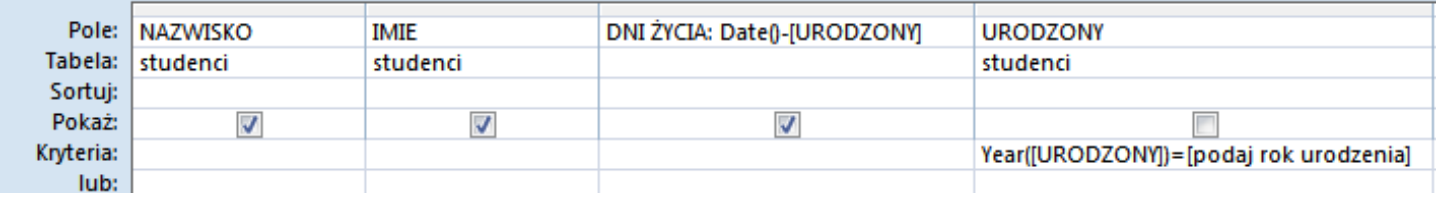

#### **Do samodzielnej realizacji**

- 1 Policz ile jest imion zaczynających się na kolejne litery alfabetu. *Należy utworzyć pole z pierwszymi literami alfabetu, a następnie utworzyć kwerendę, która pogrupuje litery i je policzy.*
- 2 Utwórz kwerendę z zapytaniem, która będzie wyszukiwała rekordy z nazwiskami, w których będzie znajdował się poszukiwany fragment.

*Na przykład InStr([nazwisko];"ma")>0 wpisany w pole KRYTERIA odszuka rekordy: Madej, Niemaszyk, Tomasik, itp, czyli te, dla których INSTR daje w wyniku wartość większą od zera.*

3 Utwórz kwerendę, która będzie zawierała kolumnę o nazwie XXX, zawierającą następujące połączenie: pierwsza litera imienia połączona z nazwiskiem bez pierwszej litery, odstęp, pierwsza litera nazwiska połączona z imieniem bez pierwszej litery.

*Na przykład pola "Wacław" i "Libront" powinny dać w wyniku "Wibront Lacław"*

4 Utwórz kwerendę, która w polu o nazwie SUMKA wykona następujące działanie: wyliczy sumę roku, miesiąca i dnia urodzenia.

*Na przykład dla daty 1998-12-23 da wynik 2033. Zamień pole URODZONY na tekst za pomocą funkcji STR. Wyodrębnij z tego pola rok, miesiąc i dzień. Zamień je na liczby za pomocą funkcji VAL. Dodaj te liczby. Poszczególne operacje możesz zrobić w osobnych polach.*

5 Utwórz kwerendę, która w polu o nazwie SUMKA wykona następujące działanie: wyliczy sumę roku, miesiąca i dnia urodzenia.

*Za pomocą funkcji YEAR, MONTH i DAY wyodrębniamy rok, miesiąc i dzień w postaci liczb, które dodajemy do siebie.*

- 6. Utwórz kwerendę, która policzy, jakie dochody mają łącznie osoby urodzone w poszczególnych dniach tygodnia. *Grupujemy według dni tygodnia i sumujemy w polu DOCHOD*
- 7. Załóżmy teoretycznie, że każda osoba w tabeli rozpoczęła pracę w dniu z pola URODZONY i otrzymuje na wypłatę kwotę z pola DOCHOD. Należy utworzyć kwerendę, która policzy łączny zarobek każdej osoby do dnia dzisiejszego.

*Wylicz ilość miesięcy jaka minęła do dzisiaj pomnóż przez dochód danej osoby.*

Funkcje tekstowe

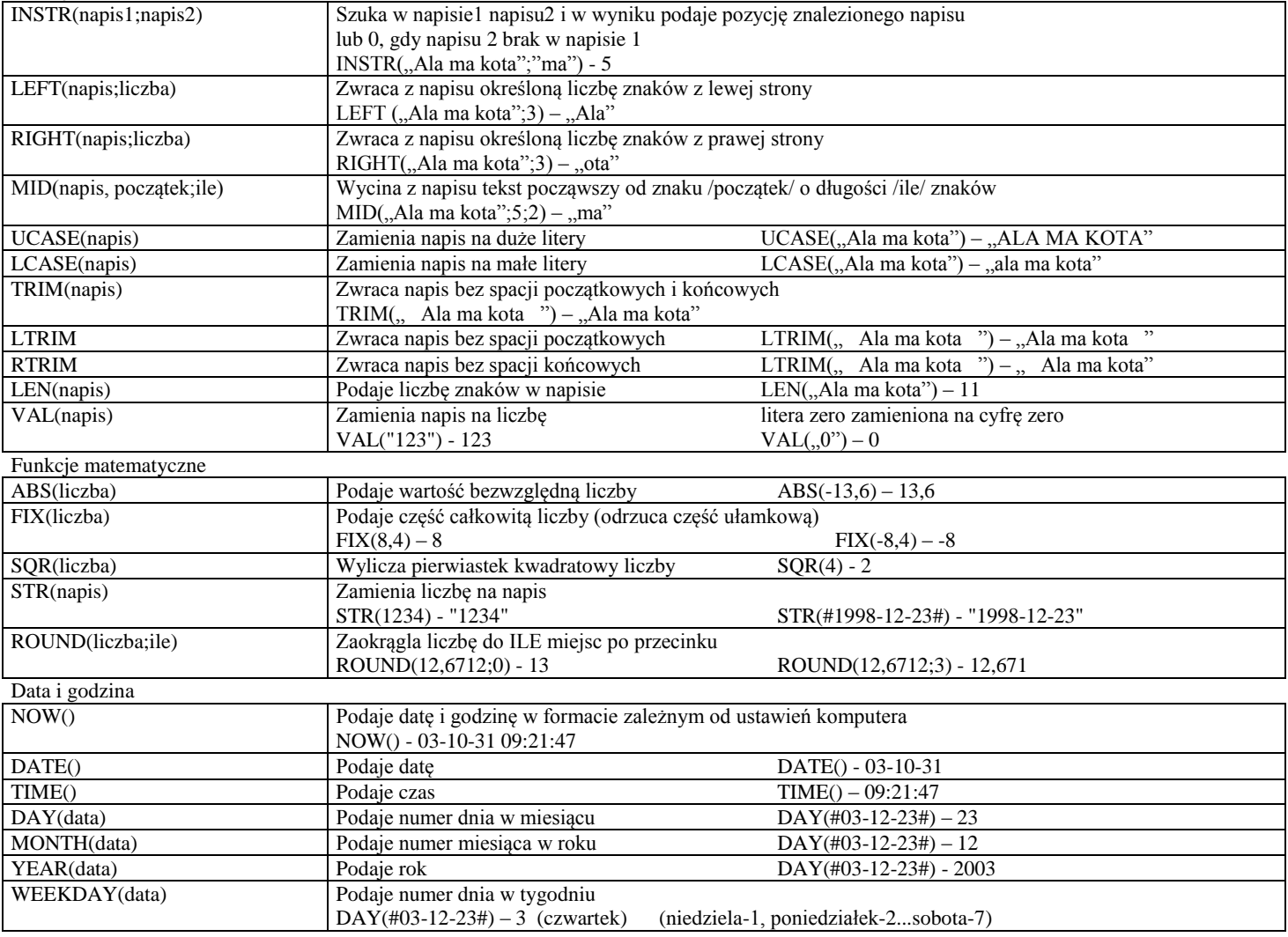

*UWAGA - w kolejny wersjach programu bazodanowego, działanie funkcji może ulegać drobnym modyfikacjom*